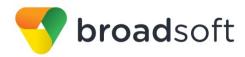

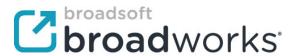

# **BroadSoft Partner Configuration Guide**

Gigaset Maxwell 10

June 2017

**Document Version 1.4** 

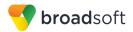

# BroadWorks® Guide

# **Copyright Notice**

Copyright<sup>®</sup> 2017 BroadSoft, Inc.

All rights reserved.

Any technical documentation that is made available by BroadSoft, Inc. is proprietary and confidential and is considered the copyrighted work of BroadSoft, Inc.

This publication is for distribution under BroadSoft non-disclosure agreement only. No part of this publication may be duplicated without the express written permission of BroadSoft, Inc., 9737 Washingtonian Boulevard, Suite 350, Gaithersburg, MD 20878.

BroadSoft reserves the right to make changes without prior notice.

#### **Trademarks**

Any product names mentioned in this document may be trademarks or registered trademarks of BroadSoft or their respective companies and are hereby acknowledged.

This document is printed in the United States of America.

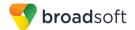

# **Document Revision History**

| Version | Reason for Change                                                                                          |
|---------|----------------------------------------------------------------------------------------------------|
| 1.1     | Introduced document for Gigaset Maxwell 10 version 80_1_2.2.128 validation with BroadWorks Release 21.sp1. |
| 1.2     | Edited and published document.                                                                             |
| 1.3     | Updated section 5 Device Management in the document.                                                       |
| 1.4     | Edited changes and published document.                                                                     |

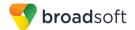

# **Table of Contents**

| 1 (  | Overv        | riew                                                | 7  |
|------|--------------|-----------------------------------------------------|----|
| 2 I  | ntero        | perability Status                                   | 8  |
| 2.1  | Veri         | ified Versions                                      | 8  |
| 2.2  |              | rface Capabilities Supported                        |    |
| 2    | 2.2.1        | SIP Interface Capabilities                          |    |
| 2    | 2.2.2        | Other Interface Capabilities                        | 14 |
| 2.3  | Kno          | own Issues                                          | 15 |
| 3 E  | 3roac        | dWorks Configuration                                | 17 |
| 3.1  | Broa         | adWorks Device Profile Type Configuration           | 17 |
| 3.2  |              | adWorks Configuration Steps                         |    |
| 4 N  | <b>l</b> axw | rell 10 Configuration                               | 19 |
| 4.1  | Con          | nfiguration Method                                  | 19 |
| 4.2  |              | tem and Subscriber Level Configuration              |    |
| 4    | l.2.1        | Configure Network Settings                          |    |
| 4    | 1.2.2        | Configure Subscriber and SIP Interface Settings     | 22 |
| 4    | 1.2.3        | Configure Service Settings                          | 29 |
| 4.3  | Red          | lundancy Support                                    | 33 |
| 4.4  | SIP          | Advanced Feature Configuration                      | 34 |
| 4    | 1.4.1        | Shared Call Appearance Configuration                | 34 |
| 4    | 1.4.2        | Busy Lamp Field Configuration                       | 34 |
| 4    | 1.4.3        | Feature Key Synchronization Configuration           | 35 |
| 4    | 1.4.4        | Call Center Feature Configuration                   | 36 |
| 4    | 1.4.5        | Call Recording Feature Configuration                | 36 |
| 4    | 1.4.6        | Security Classification Feature Configuration       |    |
| 4    | 1.4.7        | Emergency Call Configuration                        |    |
| 4    | 1.4.8        | Advice of Charge Configuration                      |    |
|      | 1.4.9        | Conference Event Configuration                      |    |
| 4.5  |              | nded Services Interface (Xsi) Feature Configuration |    |
| 4.6  |              | ant Message and Presence Configuration              |    |
| 5 [  |              | e Management                                        |    |
| 5.1  |              | rice Management Capabilities Supported              |    |
| 5.2  |              | rice Management Configuration                       |    |
|      | 5.2.1        | Configure BroadWorks Tags                           |    |
|      | 5.2.2        | Configure BroadWorks Device Profile Type            |    |
|      | 5.2.3        | Create Device Profile Instance                      |    |
|      | 5.2.4        | Configure BroadWorks User                           |    |
|      | 5.2.5        | Customize Tags                                      |    |
|      | 5.2.6        | Configure Gigaset Maxwell 10                        |    |
| Appe | endix        | A: Reference Maxwell 10 Configuration File          | 50 |

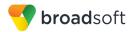

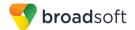

# **Table of Figures**

| Figure 1  | Device Identity/Profile Type                           | 18   |
|-----------|--------------------------------------------------------|------|
|           | Gigaset Maxwell 10 – IP Configuration                  |      |
|           | Gigaset Maxwell 10 – Connections (part 1)              |      |
|           | Gigaset Maxwell 10 – Connections (part 2)              |      |
| Figure 5  | Gigaset Maxwell 10 – Voicemail Services                | 30   |
| Figure 6  | Gigaset Maxwell 10 - Languages for Menus and Dialogues | 31   |
| Figure 7  | Gigaset Maxwell 10 - Local Settings                    | 33   |
| Figure 8  | Gigaset Maxwell 10 – Function Keys                     | 35   |
| Figure 9  | System Default Tag Settings                            | 39   |
| Figure 10 | Device Type-specific Tag Settings                      | 40   |
|           | Device Access FQDN                                     |      |
| Figure 12 | BWMACADDRESS.xml File Settings                         | 43   |
|           | BroadWorks User Language Definition                    |      |
|           | Device Profile Instance                                |      |
| Figure 15 | Web Login                                              | 46   |
|           | Phone System Screen                                    |      |
|           | Security Screen                                        |      |
| Figure 18 | Auto Provision Screen                                  | . 49 |

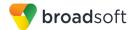

#### 1 Overview

This guide describes the configuration procedures required for the Gigaset Maxwell 10 for interoperability with BroadWorks.

The Maxwell 10 is an Android Desktop phone that uses the Session Initiation Protocol (SIP) to communicate with BroadWorks for call control.

This guide describes the specific configuration items that are important for use with BroadWorks. It does not describe the purpose and use of all configuration items on the Maxwell 10. For those details, see the *Maxwell 10 Administration* [1] supplied by Gigaset.

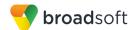

# 2 Interoperability Status

This section provides the known interoperability status of the Gigaset Maxwell 10 with BroadWorks. This includes the version(s) tested, the capabilities supported, and known issues.

Interoperability testing validates that the device interfaces properly with BroadWorks via the SIP interface. Qualitative aspects of the device or device capabilities not affecting the SIP interface such as display features, performance, and audio qualities are not covered by interoperability testing. Requests for information and/or issues regarding these aspects should be directed to Gigaset.

#### 2.1 Verified Versions

The following table identifies the verified Gigaset Maxwell 10 and BroadWorks versions and the month/year the testing occurred. If the device has undergone more than one test cycle, versions for each test cycle are listed, with the most recent listed first.

Compatible Versions in the following table identify specific Maxwell 10 versions that the partner has identified as compatible so should interface properly with BroadWorks. Generally, maintenance releases of the validated version are considered compatible and may not be specifically listed here. For any questions concerning maintenance and compatible releases, contact Gigaset.

**NOTE**: Interoperability testing is usually performed with the latest generally available (GA) device firmware/software and the latest GA BroadWorks release and service pack at the time the testing occurs. If there is a need to use a non-verified mix of BroadWorks and device software versions, customers can mitigate their risk by self-testing the combination themselves using the *BroadWorks SIP Phone Interoperability Test Plan* [5].

| Verified Versions |                    |                             |                                   |
|-------------------|--------------------|-----------------------------|-----------------------------------|
| Date (mm/yyyy)    | BroadWorks Release | Maxwell 10 Verified Version | Maxwell 10<br>Compatible Versions |
| 01/2017           | Release 21.sp1     | 80_1_2.2.128                | None.                             |

#### 2.2 Interface Capabilities Supported

This section identifies interface capabilities that have been verified through testing as supported by Gigaset Maxwell 10.

The Supported column in the tables in this section identifies the Gigaset Maxwell 10's support for each of the items covered in the test plan, with the following designations:

- Yes Test item is supported
- No Test item is not supported
- NA Test item is not applicable to the device type
- NT Test item was not tested

Caveats and clarifications are identified in the Comments column.

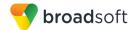

#### 2.2.1 SIP Interface Capabilities

The Gigaset Maxwell 10 has completed interoperability testing with BroadWorks using the *BroadWorks SIP Phone Interoperability Test Plan* [5]. The results are summarized in the following table.

The BroadWorks test plan is composed of packages, each covering distinct interoperability areas, such as "Basic" call scenarios and "Redundancy" scenarios. Each package is composed of one or more test items, which in turn are composed of one or more test cases. The test plan exercises the SIP interface between the device and BroadWorks with the intent to ensure interoperability sufficient to support the BroadWorks feature set.

**NOTE**: *DUT* in the following table refers to the *Device Under Test*, which in this case is the Gigaset Maxwell 10.

| Test Plan Package   | Test Plan Package Items                    | Supported | Comments |
|---------------------|--------------------------------------------|-----------|----------|
| Basic               | Call Origination                           | Yes       |          |
|                     | Call Termination                           | Yes       |          |
|                     | Session Audit                              | Yes       |          |
|                     | Session Timer                              | Yes       |          |
|                     | Ringback                                   | Yes       |          |
|                     | Forked Dialog                              | Yes       |          |
|                     | 181 Call Being Forwarded                   | Yes       |          |
|                     | Dial Plan                                  | Yes       |          |
|                     | DTMF – Inband                              | Yes       |          |
|                     | DTMF – RFC 2833                            | Yes       |          |
|                     | DTMF – DTMF Relay                          | Yes       |          |
|                     | Codec Negotiation                          | Yes       |          |
|                     | Codec Renegotiation                        | Yes       |          |
| BroadWorks Services | Third-Party Call Control – Basic           | Yes       |          |
|                     | Third-Party Call Control – Advanced        | No        |          |
|                     | Voice Message Deposit/Retrieval            | Yes       |          |
|                     | Message Waiting Indicator –<br>Unsolicited | Yes       |          |
|                     | Message Waiting Indicator – Solicited      | Yes       |          |
|                     | Message Waiting Indicator – Detail         | Yes       |          |
|                     | Voice Portal Outcall                       | Yes       |          |
|                     | Advanced Alerting – Ringing                | Yes       |          |
|                     | Advanced Alerting – Call Waiting           | No        |          |
|                     | Advanced Alerting – Ring Splash            | No        |          |

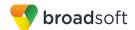

| Call Control Services  Calcall Calcall | dvanced Alerting — Silent Alerting alling Line ID alling Line ID with Unicode haracters connected Line ID connected Line ID with Unicode haracters connected Line ID on UPDATE connected Line ID on Re-INVITE connected Line ID on Re-INVITE connected Line ID on UPDATE connected Line ID on UPDATE connected Line ID on UPDATE connected Line ID on UPDATE connected Line ID on UPDATE connected Line ID on UPDATE connected Line ID on UPDATE connected Line ID on UPDATE connected Line ID on Re-INVITE connected Line ID on Re-INVITE connected Line ID on UPDATE connected Line ID on UPDATE connected Line ID o | No Yes Yes Yes Yes Yes Yes Yes Yes Yes No Yes Yes NT Yes Yes Yes Yes   | This feature is not included in Release 21.0 test plan. |
|----------------------------------------------------------------------------------------------------|----------------------------------------------------------------------------------------------------|------------------------------------------------------------------------|---------------------------------------------------------|
| Carchical Carchical Carchi | alling Line ID with Unicode haracters connected Line ID connected Line ID with Unicode haracters connected Line ID on UPDATE connected Line ID on Re-INVITE connected Line ID on Re-INVITE connected Line ID on Re-INVITE connected Line ID on Re-INVITE connected Line ID on Re-INVITE connected Line ID on Re-INVITE connected Line ID on Re-INVITE connected Line ID on UPDATE connected Line ID on UPDATE connected Line ID on UPDATE connected Line ID with Unicode connected Line ID with Unicode connected Line ID with Unicode connected Line ID connected Line ID connected Line  | Yes Yes Yes Yes Yes Yes Yes Yes No Yes Yes Yes Yes Yes Yes Yes Yes Yes |                                                         |
| Ch Cc Cc Ch Cc Cc Cc Di Hi Ac Me Me  Me  DUT Services – Call Control Services  Ca Cc Cc Cc Cc Cc Cc Cc Cc Cc Cc Cc Cc Cc                                                                                                    | paracters connected Line ID connected Line ID with Unicode characters connected Line ID on UPDATE connected Line ID on Re-INVITE connected Line ID on Re-INVITE connected Line ID on Re-INVITE connected Line ID on Re-INVITE connected Line ID on Re-INVITE connected Line ID on Re-INVITE connected Line ID on Re-INVITE connected Line ID on UPDATE connected Line ID on UPDATE connected Line ID on UP | Yes Yes Yes Yes Yes Yes Yes No Yes Yes Yes Yes Yes Yes Yes Yes         |                                                         |
| Control Services  Control Services  Control Services  Control Services  Control Services                                                                                                    | connected Line ID with Unicode characters connected Line ID on UPDATE connected Line ID on Re-INVITE connected Line ID on Re-INVITE connected Line ID on Re-INVITE connected Line ID on Re-INVITE connected Line ID on Re-INVITE connected Line ID on UPDATE connected Line ID on UPDATE c | Yes Yes Yes Yes Yes No Yes Yes No Yes Yes Yes Yes Yes NT Yes           |                                                         |
| Creation Creation Cre | paracters connected Line ID on UPDATE connected Line ID on Re-INVITE connected Line ID on Re-INVITE connected Line ID on Re-INVITE connected Line ID on Re-INVITE connected Line ID on Re-INVITE connected Line ID on UPDATE connected Line ID on UPDATE conne | Yes Yes Yes Yes No Yes Yes Yes Yes Yes Yes Yes NT Yes Yes              |                                                         |
| Control Services  Control Services  Control Services  Control Services                                                                                                    | version Header story-Info Header dvice of Charge eet-Me Conferencing eet-Me Conferencing – G722 eet-Me Conferencing – AMR-WB eet-Me Conferencing – AMR-WB elet-Me Conferencing – Opus bllaborate – Audio bllaborate – Audio – G722 bllaborate – Audio – Opus                                                                                                    | Yes Yes Yes No Yes Yes Yes Yes Yes Yes NT Yes Yes                      |                                                         |
| Di Hii Ac Me Me Me  Cc Cc Cc Cc Ca Ca Ca Ca Ca Ca Ca Ca Ca                                                                                                    | version Header story-Info Header dvice of Charge eet-Me Conferencing eet-Me Conferencing – G722 eet-Me Conferencing – AMR-WB eet-Me Conferencing – Opus cellaborate – Audio cellaborate – Audio – G722 cellaborate – Audio – Opus                                                                                                    | Yes Yes No Yes Yes Yes Yes Yes Yes NT Yes Yes                          |                                                         |
| His Accordance His Accordance His Ac | story-Info Header dvice of Charge eet-Me Conferencing – G722 eet-Me Conferencing – AMR-WB eet-Me Conferencing – Opus elet-Me Conferencing – Opus ellaborate – Audio ellaborate – Audio – G722 ellaborate – Audio – Opus                                                                                                    | Yes No Yes Yes Yes NT Yes Yes                                          |                                                         |
| Accomplete Accomplete  | eet-Me Conferencing eet-Me Conferencing – G722 eet-Me Conferencing – AMR-WB eet-Me Conferencing – Opus ellaborate – Audio ellaborate – Audio – G722 ellaborate – Audio – Opus                                                                                                    | No Yes Yes Yes NT Yes Yes                                              |                                                         |
| Me Me Me Me Cc Cc Cc Cc Ca Cc Cc Cc Cc Cc Cc Cc Cc Cc Cc Cc Cc Cc                                                                                                    | eet-Me Conferencing eet-Me Conferencing – G722 eet-Me Conferencing – AMR-WB eet-Me Conferencing – Opus ollaborate – Audio ollaborate – Audio – G722 ollaborate – Audio – Opus                                                                                                    | Yes Yes Yes NT Yes Yes                                                 |                                                         |
| Me  Me  Cc  Cc  Cc  Ca  DUT Services –  Call Control Services  Ca  Ca                                                                                                    | eet-Me Conferencing – G722 eet-Me Conferencing – AMR-WB eet-Me Conferencing – Opus ollaborate – Audio ollaborate – Audio – G722 ollaborate – Audio – Opus                                                                                                    | Yes Yes NT Yes Yes                                                     |                                                         |
| DUT Services – Call Control Services  Ca                                                                                                    | eet-Me Conferencing – AMR-WB eet-Me Conferencing – Opus ollaborate – Audio ollaborate – Audio – G722 ollaborate – Audio – Opus                                                                                                    | Yes NT Yes Yes                                                         |                                                         |
| DUT Services – Call Control Services  Ca                                                                                                    | eet-Me Conferencing – Opus  ollaborate – Audio  ollaborate – Audio – G722  ollaborate – Audio – Opus                                                                                                    | NT<br>Yes<br>Yes                                                       |                                                         |
| Control Services  Call Control Services  Call Call Control Services                                                                                                    | ollaborate – Audio<br>ollaborate – Audio – G722<br>ollaborate – Audio – Opus                                                                                                    | Yes<br>Yes                                                             |                                                         |
| Co Co Co Co Co Co Co Co Co Co Co Co Co C                                                                                                    | ollaborate – Audio – G722<br>ollaborate – Audio – Opus                                                                                                    | Yes                                                                    |                                                         |
| DUT Services – Call Control Services  Ca                                                                                                    | ollaborate – Audio – Opus                                                                                                    |                                                                        |                                                         |
| DUT Services – Call Control Services  Ca                                                                                                    |                                                                                                    | Yes                                                                    |                                                         |
| DUT Services – Call Control Services Ca                                                                                                    | all Decline Policy                                                                                                    |                                                                        |                                                         |
| Call Control Services  Ca                                                                                                    |                                                                                                    | Yes                                                                    |                                                         |
| Са                                                                                                    | all Waiting                                                                                                    | Yes                                                                    |                                                         |
|                                                                                                    | all Hold                                                                                                    | Yes                                                                    |                                                         |
| Th                                                                                                    | all Transfer                                                                                                    | Yes                                                                    | Does not support Blind Transfe feature.                 |
|                                                                                                    | nree-Way Calling                                                                                                    | Yes                                                                    | Does not support Three-Way Call Before Answer feature.  |
| Ne                                                                                                    | etwork-Based Conference                                                                                                    | No                                                                     |                                                         |
| DUT Services – Registration and                                                                                                    | egister Authentication                                                                                                    | Yes                                                                    |                                                         |
|                                                                                                    | aximum Registration                                                                                                    | Yes                                                                    |                                                         |
| Mi                                                                                                    | nimum Registration                                                                                                    | Yes                                                                    |                                                         |
| Inv                                                                                                    | vite Authentication                                                                                                    | Yes                                                                    |                                                         |
| Re                                                                                                    | e-Invite/Update Authentication                                                                                                    | Yes                                                                    |                                                         |
| Re                                                                                                    | efer Authentication                                                                                                    | Yes                                                                    |                                                         |
| De                                                                                                    | evice Authenticating BroadWorks                                                                                                    | No                                                                     |                                                         |
| DUT Services – Er<br>Emergency Call                                                                                                    |                                                                                                    | No                                                                     |                                                         |

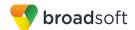

| Test Plan Package                                  | Test Plan Package Items                        | Supported | Comments                                                                                                    |
|----------------------------------------------------|------------------------------------------------|-----------|----------------------------------------------------------------------------------------------------|
| OUT Services – P-<br>Access-Network-Info<br>Header | REGISTER with P-Access-Network-<br>Info Header | NT        | This feature is not included in Release 21.0 test plan.                                                                                                    |
|                                                    | INVITE with P-Access-Network-Info Header       | NT        | This feature is not included in Release 21.0 test plan.                                                                                                    |
| DUT Services –<br>Miscellaneous                    | Do Not Disturb                                 | Yes       |                                                                                                    |
| ccc.iiu.iccuc                                      | Call Forwarding Always                         | Yes       |                                                                                                    |
|                                                    | Call Forwarding Always Diversion Inhibitor     | No        |                                                                                                    |
|                                                    | Anonymous Call                                 | Yes       |                                                                                                    |
|                                                    | Anonymous Call Block                           | No        |                                                                                                    |
|                                                    | Remote Restart Via Notify                      | No        |                                                                                                    |
| Advanced Phone<br>Services – Busy<br>Lamp Field    | Busy Lamp Field                                | Yes       | Does not support below features:  BLF Modify Monitored User List with Unicode.  BLF NOTIFY of User Busy, Multi-Dialog.  BLF NOTIFY of Terminating User Busy: Directed Call Pickup. |
|                                                    | Call Park Notification                         | No        |                                                                                                    |
| Advanced Phone<br>Services – Feature               | Do Not Disturb                                 | No        |                                                                                                    |
| Key Synchronization,<br>Private Line               | Do Not Disturb Ring Splash                     | No        |                                                                                                    |
| Tivate Line                                        | Call Forwarding                                | No        |                                                                                                    |
|                                                    | Call Forwarding Always Ring Splash             | No        |                                                                                                    |
|                                                    | Call Forwarding Always Diversion Inhibitor     | No        |                                                                                                    |
|                                                    | Call Center Agent Logon/Logoff                 | No        |                                                                                                    |
|                                                    | Call Center Agent Unavailable Code             | No        |                                                                                                    |
|                                                    | Executive – Call Filtering                     | No        |                                                                                                    |
|                                                    | Executive-Assistant – Call Filtering           | No        |                                                                                                    |
|                                                    | Executive-Assistant – Diversion                | No        |                                                                                                    |
|                                                    | Call Recording                                 | No        |                                                                                                    |
|                                                    | Security Classification                        | No        |                                                                                                    |
| Advanced Phone<br>Services – Feature               | Do Not Disturb                                 | No        |                                                                                                    |
| Key Synchronization,<br>Shared Line                | Do Not Disturb Ring Splash                     | No        |                                                                                                    |
|                                                    | Call Forwarding                                | No        |                                                                                                    |
|                                                    | Call Forwarding Always Ring Splash             | No        |                                                                                                    |
|                                                    | Call Forwarding Always Diversion Inhibitor     | No        |                                                                                                    |
|                                                    | Security Classification                        | No        |                                                                                                    |

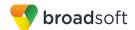

| st Plan Package                                            | Test Plan Package Items                 | Supported | Comments                 |
|------------------------------------------------------------|-----------------------------------------|-----------|--------------------------|
| anced Phone<br>vices – Missed<br>s Display<br>chronization | Missed Calls Display Sync               | No        |                          |
| Ivanced Phone<br>ervices – Shared                          | Line-Seize                              | No        |                          |
| all Appearance<br>ling Call Info                           | Call-Info/Lamp Management               | No        |                          |
| ang can imo                                                | Public Hold                             | No        |                          |
|                                                            | Private Hold                            | No        |                          |
|                                                            | Hybrid Key System                       | No        |                          |
|                                                            | Multiple Call Arrangement               | No        |                          |
|                                                            | Bridge Active Line                      | No        |                          |
|                                                            | Bridge Active Line – Silent Monitor     | No        |                          |
|                                                            | Call Park Notification                  | No        |                          |
| anced Phone<br>vices – Call Park<br>fication               | Call Park Notification                  | No        |                          |
| vanced Phone vices – Call Center                           | Hold Reminder                           | No        |                          |
|                                                            | Call Information                        | No        |                          |
|                                                            | Hoteling Event                          | No        |                          |
|                                                            | Status Event                            | No        |                          |
|                                                            | Disposition Code                        | No        |                          |
|                                                            | Emergency Escalation                    | No        |                          |
|                                                            | Customer Originated Trace               | No        |                          |
| vanced Phone<br>rvices – Call                              | Pause/Resume                            | No        |                          |
| cording Controls                                           | Start/Stop                              | No        |                          |
|                                                            | Record Local Conference                 | No        |                          |
|                                                            | Record Network Conference               | No        |                          |
| vanced Phone<br>rvices – Call                              | Basic Call                              | No        |                          |
| cording Video                                              | Record Local Conference                 | No        |                          |
|                                                            | Record Network Conference               | No        |                          |
| vanced Phone<br>vices – Security<br>ssification            | Security Classification                 | No        |                          |
| vanced Phone                                               | Network-Based Conference Creator        | No        |                          |
| nference Event                                             | Network-Based Conference<br>Participant | No        |                          |
|                                                            | Meet-Me Conference Participant          | No        |                          |
| lundancy                                                   | DNS SRV Lookup                          | Yes       |                          |
|                                                            | Register Failover/Failback              | Yes       | Does not su<br>Failback. |

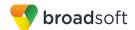

| st Plan Package                      | Test Plan Package Items          | Supported | Comments |
|--------------------------------------|----------------------------------|-----------|----------|
|                                      | Invite Failover/Failback         | No        |          |
|                                      | Bye Failover                     | No        |          |
| BC/ALG - Basic                       | Register                         | Yes       |          |
|                                      | Outgoing Invite                  | Yes       |          |
|                                      | Incoming Invite                  | Yes       |          |
| BC/ALG –<br>ailover/Failback         | Register Failover/Failback       | No        |          |
|                                      | Invite Failover/Failback         | No        |          |
| ideo – Basic Video<br>alls           | Call Origination                 | Yes       |          |
|                                      | Call Termination                 | Yes       |          |
|                                      | Call Hold                        | Yes       |          |
|                                      | Call Waiting                     | Yes       |          |
|                                      | Call Transfer                    | Yes       |          |
| ideo – BroadWorks<br>ideo Services   | Auto Attendant                   | Yes       |          |
|                                      | Auto Attendant – HD              | No        |          |
|                                      | Voice Messaging                  | Yes       |          |
|                                      | Voice Messaging – HD             | No        |          |
|                                      | Custom Ringback                  | No        |          |
| ideo – BroadWorks<br>ideo Conference | Network-based Conference         | No        |          |
|                                      | Network-based Conference – HD    | No        |          |
|                                      | Collaborate – Video              | No        |          |
|                                      | Collaborate – Video – HD         | No        |          |
| deo – BroadWorks<br>ebRTC Client     | Call from WebRTC Client          | No        |          |
|                                      | Call to WebRTC Client            | No        |          |
| P                                    | Register                         | Yes       |          |
|                                      | Outgoing Invite                  | Yes       |          |
|                                      | Incoming Invite                  | Yes       |          |
| V6                                   | Call Origination                 | Yes       |          |
|                                      | Call Termination                 | Yes       |          |
|                                      | Session Audit                    | Yes       |          |
|                                      | Ringback                         | Yes       |          |
|                                      | Codec Negotiation/Renegotiation  | Yes       |          |
|                                      | Voice Message Deposit/Retrieval  | Yes       |          |
|                                      | Call Control                     | Yes       |          |
|                                      | Registration with Authentication | Yes       |          |
|                                      | Busy Lamp Field                  | Yes       |          |

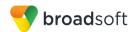

| BroadWorks SIP Phone Interoperability Test Plan Support Table |                                           |           |          |  |  |
|---------------------------------------------------------------|-------------------------------------------|-----------|----------|--|--|
| Test Plan Package                                             | Test Plan Package Items                   | Supported | Comments |  |  |
|                                                               | Redundancy                                | No        |          |  |  |
|                                                               | SBC                                       | Yes       |          |  |  |
|                                                               | Video                                     | Yes       |          |  |  |
|                                                               | Dual Stack with Alternate<br>Connectivity | No        |          |  |  |

## 2.2.2 Other Interface Capabilities

The Gigaset Maxwell 10 may have implemented support for the following:

- BroadWorks Xtended Services Interface (Xsi)
- Extensible Messaging and Presence Protocol (XMPP) (BroadCloud/BroadWorks Collaborate Instant Messaging and Presence [IM&P])

Support for these interfaces is demonstrated by completing the *BroadWorks SIP Phone Functional Test Plan* [6]. Support for these interfaces is summarized in the following table.

| BroadWorks Xtended S             | BroadWorks Xtended Services Interface (Xsi) and BroadCloud IM&P Support Table |           |          |  |  |  |
|----------------------------------|-------------------------------------------------------------------------------|-----------|----------|--|--|--|
| Interface                        | Feature                                                                       | Supported | Comments |  |  |  |
| Xsi Features –<br>Authentication | Authenticate with SIP Credentials                                             | No        |          |  |  |  |
|                                  | Authenticate with BroadWorks User Login Credentials                           | No        |          |  |  |  |
|                                  | Authenticate with BroadWorks User Directory Number                            | No        |          |  |  |  |
| Xsi Features –<br>User Service   | Remote Office                                                                 | No        |          |  |  |  |
| Configuration                    | BroadWorks Anywhere                                                           | No        |          |  |  |  |
|                                  | Simultaneous Ringing                                                          | No        |          |  |  |  |
|                                  | Caller ID Blocking                                                            | No        |          |  |  |  |
|                                  | Call Forwarding Always                                                        | No        |          |  |  |  |
|                                  | Call Forwarding Busy                                                          | No        |          |  |  |  |
|                                  | Call Forwarding No Answer                                                     | No        |          |  |  |  |
|                                  | Do Not Disturb                                                                | No        |          |  |  |  |
| Xsi Features –<br>Directories    | Enterprise Directory                                                          | No        |          |  |  |  |
|                                  | Enterprise Common Phone List                                                  | No        |          |  |  |  |
|                                  | Group Directory                                                               | No        |          |  |  |  |
|                                  | Group Common Phone List                                                       | No        |          |  |  |  |
|                                  | Personal Phone List                                                           | No        |          |  |  |  |
|                                  | Search All Directories                                                        | No        |          |  |  |  |
| Xsi Features –<br>Call Logs      | Placed Calls                                                                  | No        |          |  |  |  |
|                                  | Received Calls                                                                | No        |          |  |  |  |
|                                  | Missed Calls                                                                  | No        |          |  |  |  |

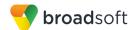

| BroadWorks Xtended Services Interface (Xsi) and BroadCloud IM&P Support Table |                               |           |          |  |
|-------------------------------------------------------------------------------|-------------------------------|-----------|----------|--|
| Interface                                                                     | Feature                       | Supported | Comments |  |
|                                                                               | All Calls                     | No        |          |  |
|                                                                               | Sort by Name                  | No        |          |  |
| Xsi Features –<br>Visual Voice Mail                                           | View Messages                 | No        |          |  |
|                                                                               | Listen to Audio Message       | No        |          |  |
|                                                                               | Watch Video Message           | No        |          |  |
|                                                                               | Mark Message Read/Unread      | No        |          |  |
|                                                                               | Delete Message                | No        |          |  |
|                                                                               | Mark All Messages Read/Unread | No        |          |  |
| XMPP Features –<br>Contact/Buddy List                                         | Contacts                      | No        |          |  |
| Contact Budge List                                                            | Favorites                     | No        |          |  |
|                                                                               | Groups                        | No        |          |  |
|                                                                               | Non-XMPP Contacts             | No        |          |  |
|                                                                               | Conferences                   | No        |          |  |
| XMPP Features –<br>Presence                                                   | Login Invisible               | No        |          |  |
|                                                                               | Presence State                | No        |          |  |
|                                                                               | Presence Status               | No        |          |  |
|                                                                               | Contact's Presence State      | No        |          |  |

#### 2.3 Known Issues

This section lists the known interoperability issues between BroadWorks and specific partner release(s). Issues identified during interoperability testing and known issues identified in the field are listed.

The following table provides a description of each issue and, where possible, identifies a workaround. The verified partner device versions are listed with an "X" indicating that the issue occurs in the specific release. The issues identified are device deficiencies or bugs, and are typically not BroadWorks release dependent.

The *Issue Number* is a tracking number for the issue. If it is a Gigaset issue, the issue number is from Gigaset's tracking system. If it is a BroadWorks issue, the issue number is from BroadSoft's tracking system.

For more information on any issues related to the particular partner device release, see the partner release notes.

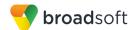

| Issue Number | Issue Description                                                                                                    | Partner Version |
|--------------|----------------------------------------------------------------------------------------------------|-----------------|
|              |                                                                                                    | 80_1_2.2.128    |
| AFM-913      | Basic Call Control with ALLOW-EVENT Header.  For the basic call control feature, the device generates 180 Ringing with "talk" and "hold" included in ALLOW-EVENT header. The ALLOW-EVENT header with talk and hold should not be generated for basic call control.  Workaround: None. |                 |

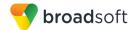

# 3 BroadWorks Configuration

This section identifies the required BroadWorks device profile type for the Gigaset Maxwell 10 as well as any other unique BroadWorks configuration required for interoperability with the Maxwell 10.

# 3.1 BroadWorks Device Profile Type Configuration

This section identifies the device profile type settings to use when deploying the Gigaset Maxwell 10 with BroadWorks.

Create a device profile type for the Gigaset Maxwell 10 with settings as shown in the following example. The settings shown are recommended for use when deploying the Gigaset Maxwell 10 with BroadWorks. For an explanation of the profile parameters, see the *BroadWorks Device Management Configuration Guide* [2].

| Model      | Number of Lines |
|------------|-----------------|
| Maxwell 10 | 12              |

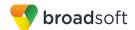

| ☐ Obsolete                                             |                                             |
|--------------------------------------------------------|---------------------------------------------|
| Standard Options                                       | 1                                           |
| Number of Ports: Unlimited    Output  Description:     | Limited To 12                               |
| Ringback Tone/Early Media Support: ORTP - Session      |                                             |
| O RTP - Early Sess                                     | sion                                        |
| Local Ringback -                                       |                                             |
| Authentication:   Enabled                              |                                             |
| O Disabled                                             |                                             |
| Hold Normalization: O Unspecified Add                  | ress                                        |
| O Inactive                                             |                                             |
|                                                        |                                             |
| ☑ Registration Capable ☑ Authenticate REFER            | ₹                                           |
| ☐ Static Registration Capable  ☑ Video Capable         |                                             |
| ☐ E184 Capable ☐ Use History Info Hea                  | ader                                        |
| ☐ Trusted                                              |                                             |
|                                                        |                                             |
| Advanced Options                                       |                                             |
| Route Advance                                          | ☐ Forwarding Override                       |
| Wireless Integration                                   | Conference Device                           |
| PBX Integration                                        | Mobility Manager Device                     |
| Add P-Called-Party-ID                                  | Music On Hold Device                        |
| Auto Configuration Soft Client                         | Requires BroadWorks Digit Collection        |
| Requires BroadWorks Call Waiting Tone                  | Requires MWI Subscription                   |
| Advice of Charge Capable                               | Support Call Center MIME Type               |
| Support Emergency Disconnect Control                   | ☑ Support Identity In UPDATE and Re-INVITE  |
| Enable Monitoring                                      | ☐ Support RFC 3398                          |
| Static Line/Port Ordering                              | Support Client Session Info                 |
| Support Call Info Conference Subscription URI          | Support Remote Party Info                   |
| Support Visual Device Management                       | ☐ Bypass Media Treatment                    |
| Support Cause Parameter                                |                                             |
| Reset Event: O reSync O checkSync @                    | Not Supported                               |
| Trunk Mode: ● User ○ Pilot ○ Proxy                     |                                             |
| Hold Announcement Method:   Inactive   Bandwidth A     | Attributes                                  |
|                                                        |                                             |
| Unscreened Presentation Identity Policy:   Profile Pre |                                             |
| O Unscreene                                            | d Presentation Identity                     |
|                                                        | d Presentation Identity With Profile Domain |
| Web Based Configuration URL Extension:                 |                                             |
|                                                        |                                             |

Figure 1 Device Identity/Profile Type

# 3.2 BroadWorks Configuration Steps

There are no additional BroadWorks configuration steps required.

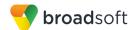

# 4 Maxwell 10 Configuration

This section describes the configuration settings required for the Maxwell 10 integration with BroadWorks, primarily focusing on the SIP interface configuration. The Maxwell 10 configuration settings identified in this section have been derived and verified through interoperability testing with BroadWorks. For configuration details not covered in this section, see the *Maxwell 10 Administration* [1] for Maxwell 10.

#### 4.1 Configuration Method

Gigaset Maxwell 10 can be configured through the web interface (GUI), directly on the phone, via a provisioning server, or by directly importing a configuration file. The web interface address for the phone is <a href="https://ilv4">https://ilv4</a> address of the phone or <a href="https://ilv4">https://ilv4</a> address]:8080, or <a href="https://ilv4">https://ilv4</a> address]:8080, or <a href="https://ilv4">https://ilv4</a> address]:443. The default password for the web interface is <a href="password">password</a>. The username is not required for web interface login.

#### **Configuration Files**

| Maxwell 10 Configuration Files                         | Level      | Description                                                                                                    |
|--------------------------------------------------------|------------|----------------------------------------------------------------------------------------------------|
| master.bin                                             | System     | Contains all the information about the firmware files, language files, and siu files for this device.                                                             |
| baselines.bin                                          | System     | Contains all the information about the software version.                                                                                                    |
| siu_555.bin                                            | System     | Contains all the information about the location of the configuration files and the naming used.                                                                   |
| "Softwareversion"_maxwell_10-<br>user_firmware_enc.zip | System     | Device firmware file.                                                                                                    |
| profile.xml                                            | Subscriber | Contains configurable parameters that apply to an individual device in a deployment. The naming can be different and it depends on the siu_555.bin file settings. |

#### 4.2 System and Subscriber Level Configuration

This section describes system-wide and subscriber related configuration items that are generally required for each Maxwell 10 to work with BroadWorks.

#### 4.2.1 Configure Network Settings

Network settings can be configured from the configuration file *profile.xml*.

| Step   | Command                                                       | Description                   |
|--------|---------------------------------------------------------------|-------------------------------|
| Step 1 | Set the DHCP or static IP address                             | Enable or disable using DHCP. |
|        | <b <="" dhcp="" td="" use="" value=""><td>Values:</td></b>    | Values:                       |
|        | class="boolean" />                                            | True: Enable DHCP.            |
|        | Example:                                                      | False: Disable DHCP.          |
|        | <pre><b_use_dhcp <="" pre="" value="true"></b_use_dhcp></pre> |                               |
|        | class="boolean" />                                            |                               |

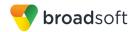

| Step   | Command                                                                                                    | Description                                                               |
|--------|----------------------------------------------------------------------------------------------------|---------------------------------------------------------------------------|
| Step 2 | <pre>Set the IP address <s_ip class="string" value=""></s_ip> <s class="string" ip="" value="10.10.10.10"></s></pre>                                                                | Set static IP address if DHCP is not enabled.                             |
| Step 3 | <pre>Set the subnet mask <s_subnet_mask class="string" value=""></s_subnet_mask>  Example: <s_subnet_mask class="string" value="255.255.255.240"></s_subnet_mask></pre>             | Set the subnet mask in IPv4.                                              |
| Step 4 | <pre>Set the standard gateway <s_default_router class="string" value=""></s_default_router>  Example: <s_default_router class="string" value="10.10.10.1"></s_default_router></pre> | Set the IPv4 address of default router.                                   |
| Step 5 | <pre>Set the preferred DNS server <s_dns_server_1 class="string" value=""></s_dns_server_1>  Example: <s_dns_server_1 class="string" value="8.8.8.8"></s_dns_server_1></pre>        | Set the IPv4 address of the preferred DNS server.                         |
| Step 6 | Set the alternate DNS server <s 2="" class="string" dns="" server="" value=""></s> <s_dns_server_2 class="string" value="8.8.4.4"></s_dns_server_2>                                 | Set the IPv4 address of the alternate DNS server.                         |
| Step 7 | Set VLAN tagging <i activate="" class="boolean" value="" vlan=""></i>                                                                                                    | Values: 0x0: disable VLAN tagging 0x1: enable VLAN tagging                |
| Step 8 | Set the VLAN ID <i_vlan_id class="integer" value=""></i_vlan_id>                                                                                                    | Set the VLAN ID. The value of the VLAN ID ranges from 1 to 4094.          |
| Step 9 | Set the VLAN priority <i_vlan_lan_priority class="integer" value=""></i_vlan_lan_priority>                                                                                          | Set the VLAN priority. The value of the VLAN priority ranges from 0 to 7. |

The network setting can be also configured from device web interface  $Settings \rightarrow Network$  and  $Connections \rightarrow Local Area Network (LAN)$  screen.

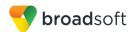

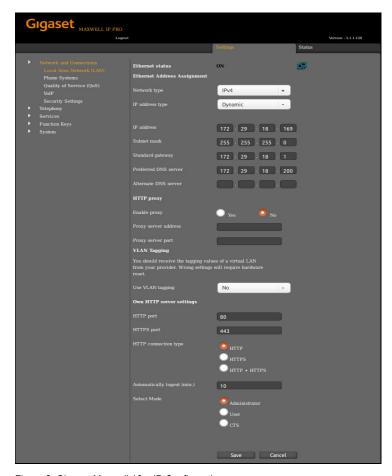

Figure 2 Gigaset Maxwell 10 – IP Configuration

# 4.2.1.1 Configure IPV6 Settings

| Step   | Command                                                                                                    | Description                                                                                    |
|--------|----------------------------------------------------------------------------------------------------|------------------------------------------------------------------------------------------------|
| Step 1 | <pre>Enable IPv6 <i_network_type class="integer" value=""></i_network_type></pre>                              | Set value to 0: disable IPv6. IPv4 is enabled.  Set value to 1: Enable IPv6. IPv4 is disabled. |
| Step 2 | Set the prefix length of the IPv6 address <i_prefix_length class="integer" value=""></i_prefix_length>         | Set the prefix length of the IPv6 address.                                                     |
| Step 3 | Set a default gateway <s_default_router class="string" value=""></s_default_router>                            | Set the IPv6 address of default gateway.                                                       |
| Step 4 | Set DNS server address <s_dns_server_1 class="string" value=""></s_dns_server_1>                               | Set the IPv6 address of DNS server.                                                            |
| Step 4 | <pre>Set alternate DNS server address Command: <s_dns_server_2 class="string" value=""></s_dns_server_2></pre> | Set the IPv6 address of alternate DNS server.                                                  |

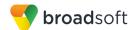

# 4.2.2 Configure Subscriber and SIP Interface Settings

Subscriber and SIP interface settings can be configured from the configuration file *profile.xml*.

| Step   | Command                                                                                                    | Description                                                                                                    |
|--------|----------------------------------------------------------------------------------------------------|----------------------------------------------------------------------------------------------------|
| Step 1 | Set an account name <s account="" class="string" n="" name="" sip="" value=""></s> Example: <s_sip_account_name_1 class="string" value="Broadsoft"></s_sip_account_name_1>                      | Maximum 16 characters.  N stands for a number of an account.  Possible N value: 1-12                                                                                                 |
| Step 2 | Enable or disable an account <b_sip_account_is_active_n class="boolean" value=""></b_sip_account_is_active_n> Example: <b 1="" account="" active="" class="boolean" is="" sip="" value="1"></b> | Values can be: 0 – inactive 1 – active (default) N stands for a number of an account. Possible N value: 1-12                                                                         |
| Step 3 | Set the authentication name <s_sip_login_id_n class="string" value=""></s_sip_login_id_n> Example: <s_sip_login_id_1 class="string" value="2417779999"></s_sip_login_id_1>                      | The field has maximum 32 characters. It must match SIP authentication user name configured for the user on BroadWorks.  N stands for a number of an account.  Possible N value: 1-12 |
| Step 4 | Set the authentication password <s_sip_password_n class="string" value=""></s_sip_password_n> Example: <s_sip_password_1 class="string" value="abcd1234"></s_sip_password_1>                    | The field has maximum 32 characters. It must match SIP authentication password configured for the user on BroadWorks. N stands for a number of an account. Possible N value: 1-12    |
| Step 5 | Set the user name <s_sip_user_id_n class="string" value=""></s_sip_user_id_n> Example: <s_sip_user_id_1 class="string" value="2417779999"></s_sip_user_id_1>                                    | The field has maximum 32 characters. N stands for a number of an account. Possible N value: 1-12  The field must match the user part of line/port configuration on BroadWorks.       |
| Step 6 | <pre>Set the display name <s class="string" displayname="" n="" sip="" value=""></s>  Example: <s_sip_displayname_1 class="string" value="Reception"></s_sip_displayname_1></pre>               | Maximum 32 characters.  N stands for a number of an account.  Possible N value: 1-12                                                                                                 |

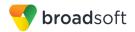

| Step    | Command                                                                                                    | Description                                                                                              |
|---------|----------------------------------------------------------------------------------------------------|----------------------------------------------------------------------------------------------------|
| Step 7  | <pre>Set the domain  <s_sip_domain_n class="string" value=""></s_sip_domain_n>  Example:  <s 1="" class="string" domain="" sip="" value="as.iop1.broadworks.net"></s></pre>                                     | Maximum 64 characters.  N stands for a number of an account.  Possible N value: 1-12                     |
| Step 8  | <pre>Set the Proxy Server address <s class="string" n="" server="" sip="" value=""></s>  Example: <s 1="" class="string" server="" sip="" value="as.iop1.broadworks.net"></s></pre>                             | Maximum 64 characters.  N stands for a number of an account.  Possible N value: 1-12                     |
| Step 9  | Set the Proxy Server port <i class="integer" n="" port="" server="" sip="" value=""></i> Example: <i_sip_server_port_1 class="integer" value="5060"></i_sip_server_port_1>                                      | Value has to be in range: 1025 – 65535<br>N stands for a number of an account.<br>Possible N value: 1-12 |
| Step 10 | <pre>Set the Registration Server address <s_sip_registrar_n class="string" value=""></s_sip_registrar_n>  Example: <s_sip_registrar_1 class="string" value="as.iop1.broadworks.net"></s_sip_registrar_1></pre>  | Maximum 64 characters.  N stands for a number of an account.  Possible N value: 1-12                     |
| Step 11 | Set the Registration Server port <i class="integer" n="" port="" registrar="" sip="" value=""></i> Example: <i 1="" class="integer" port="" registrar="" sip="" value="5060"></i>                               | Value has to be in range: 1025 – 65535 N stands for a number of an account.  Possible N value: 1-12      |
| Step 12 | Set the registration refresh time <i_re_registration_timer_n class="integer" value=""></i_re_registration_timer_n> Example: <i_re_registration_timer_1 class="integer" value="180"></i_re_registration_timer_1> | Value has to be in range: 60 – 9999s.  N stands for a number of an account.  Possible N value: 1-12      |
| Step 13 | Enable or disable using of STUN server <b 1="" class="boolean" sip="" stun="" use="" value=""></b>                                                                                                    | Values: 0 – disabled (default) 1 – enabled N stands for a number of an account. Possible N value: 1-12   |

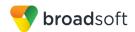

| Step    | Command                                                                                                    | Description                                                                                                    |
|---------|----------------------------------------------------------------------------------------------------|----------------------------------------------------------------------------------------------------|
| Step 14 | <pre>Set STUN server address <s_stun_server_n class="string" value=""></s_stun_server_n></pre>                                                                                       | Maximum 64 characters.  N stands for a number of an account.  Possible N value: 1-12                                                                                                    |
| Step 15 | Set STUN server port <i class="integer" n="" port="" server="" stun="" value=""></i>                                                                                                 | Value has to be in range: 1025-65535.<br>N stands for a number of an account.<br>Possible N value: 1-12                                                                                               |
| Step 16 | Set STUN refresh time <i_re_stun_timer_n class="integer" value=""></i_re_stun_timer_n>                                                                                               | Value has to in range: 0-9999.  N stands for a number of an account.  Possible N value: 1-12                                                                                                    |
| Step 17 | Set NAT refresh time <i_nat_refresh_time_n class="integer" value=""></i_nat_refresh_time_n>                                                                                          | Value has to in range: 0-9999.  N stands for a number of an account.  Possible N value: 1-12                                                                                                    |
| Step 18 | Set Outbound Proxy mode <i class="integer" mode="" n="" outbound="" proxy="" value=""></i> Example: <i_outbound_proxy_mode_1 class="integer" value="0"></i_outbound_proxy_mode_1>    | Values: 0:Never (default) 1:Always 2:Automatic N stands for a number of an account. Possible N value: 1-12                                                                                            |
| Step 19 | Set Outbound Proxy address <s_outbound_proxy_n class="string" value=""></s_outbound_proxy_n> Example: <s 1="" class="string" outbound="" proxy="" value=""></s>                      | Maximum 64 characters.  N stands for a number of an account.  Possible N value: 1-12                                                                                                    |
| Step 20 | Set Outbound Proxy port <i class="integer" n="" outbound="" port="" proxy="" value=""></i> Example: <i_outbound_proxy_port_1 class="integer" value="5060"></i_outbound_proxy_port_1> | Value has to be in range: 1025-65535.  Default = 5060  N stands for a number of an account.  Possible N value: 1-12                                                                                   |
| Step 21 | Set DTMF negotiation mode <b_automatic_dtmf_n class="boolean" value=""></b_automatic_dtmf_n>                                                                                         | Values: 0 – disabled (default) 1 – automatic N stands for a number of an account. Possible N value: 1-12                                                                                              |
| Step 22 | Set DTMF method <i bits="" class="integer" dtmf="" mode="" n="" tx="" value=""></i>                                                                                                  | Values: 1:Audio 2:RFC 2833 3:Audio + RFC 2833 4:Sip Info 5:Audio + Sip Info (default) 6:RFC 2833 + Sip Info 7:Audio + RFC 2833 + Sip Info N stands for a number of an account. Possible N value: 1-12 |

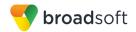

| Step    | Command                                                                                                    | Description                                                                                                    |
|---------|----------------------------------------------------------------------------------------------------|----------------------------------------------------------------------------------------------------|
| Step 23 | Set Enable incoming calls counting <b_missed_accepted_count_n class="boolean" value=""></b_missed_accepted_count_n> | Values: 0 – disabled 1 – enabled (default) N stands for a number of an account. Possible N value: 1-12                                                                                                    |
| Step 24 | Enable or disable Call Waiting <b_call_waiting_n class="boolean" value=""></b_call_waiting_n>                       | Values: 0 – disabled 1 – enabled (default) N stands for a number of an account. Possible N value: 1-12                                                                                                    |
| Step 25 | <pre>Set the main ringtone <s_ringer_melodies_(n) class="integer" value=""></s_ringer_melodies_(n)></pre>           | Values:  0: Individual (only available when N is equal to "0")  1~21: 21 selectable types as present in MMI  1: 01_call1 (default)  2: 02_call2  3: 03_call3  4: 04_call4  5: 05_call5  6: 06_gigaset  7: 07_balance  8: 08_Plug2010  9: 09_Key_Pad  10: 10_Dunken  11: 11_Sonic  12: 12_set  13: 13_tone_one  14: 14_phone  15: 15_green_tea  16: 16_slippin_c  17: 17_spliss  18: 18_MInd Moon  19: 19_hello  20: 20_Guitar  21: 21_piano  22: 22_beep  First account indication, "_(N)" is not necessary for this parameter.  N stands for a number of an account.  Possible N value: 2-12 |

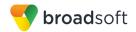

| Step    | Command                                                                                                    | Description                                                                                                    |
|---------|----------------------------------------------------------------------------------------------------|----------------------------------------------------------------------------------------------------|
| Step 26 | Set the ringtone for external calls <i_ringer_melodies_ec_(n) class="integer" value=""></i_ringer_melodies_ec_(n)> | Values:  1: 01_call1 2: 02_call2 3: 03_call3 4: 04_call4 5: 05_call5 6: 06_gigaset (default) 7: 07_balance 8: 08_Plug2010 9: 09_Key_Pad 10: 10_Dunken 11: 11_Sonic 12: 12_set 13: 13_tone_one 14: 14_phone 15: 15_green_tea 16: 16_slippin_c 17: 17_spliss 18: 18_MInd Moon 19: 19_hello 20: 20_Guitar 21: 21_piano 22: 22_beep First account indication, "_(N)" is not necessary for this parameter. N stands for a number of an account. Possible N value: 2-12 |
| Step 27 | Set the ringtone for internal calls. <i (n)="" class="integer" ic="" melodies="" ringer="" value=""></i>           | Values:  1: 01_call1 2: 02_call2 3: 03_call3 4: 04_call4 5: 05_call5 6: 06_gigaset (default) 7: 07_balance 8: 08_Plug2010 9: 09_Key_Pad 10: 10_Dunken 11: 11_Sonic 12: 12_set 13: 13_tone_one 14: 14_phone 15: 15_green_tea 16: 16_slippin_c 17: 17_spliss 18: 18_MInd Moon 19: 19_hello 20: 20_Guitar 21: 21_piano 22: 22_beep First account indication, "_(N)" is not necessary for this parameter. N stands for a number of an account. Possible N value: 2-12 |

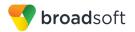

| Step    | Command                                                                                                    | Description                                                                                                    |
|---------|----------------------------------------------------------------------------------------------------|----------------------------------------------------------------------------------------------------|
| Step 28 | <pre>Set the ringtone for group calls <i_ringer_melodies_gc_(n) class="integer" value=""></i_ringer_melodies_gc_(n)></pre> | Values:  1: 01_call1 2: 02_call2 3: 03_call3 4: 04_call4 5: 05_call5 6: 06_gigaset 7: 07_balance 8: 08_Plug2010 9: 09_Key_Pad 10: 10_Dunken 11: 11_Sonic 12: 12_set 13: 13_tone_one 14: 14_phone 15: 15_green_tea 16: 16_slippin_c 17: 17_spliss 18: 18_MInd Moon 19: 19_hello 20: 20_Guitar 21: 21_piano 22: 22_beep First account indication, "_(N)" is not necessary for this parameter. N stands for a number of an account. Possible N value: 2-12 |

The Subscriber and SIP Interface configuration can be also configured from device web interface  $Settings \rightarrow Connections$  screen.

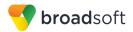

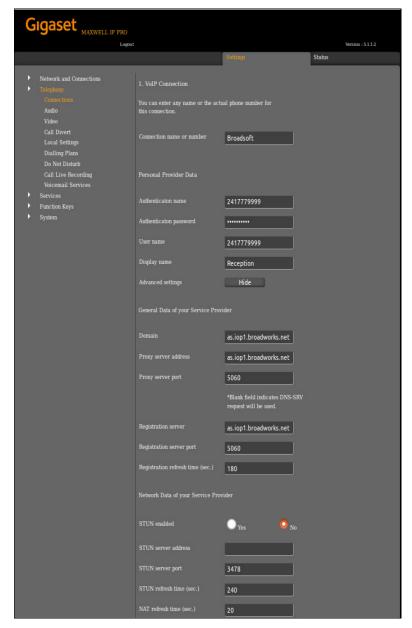

Figure 3 Gigaset Maxwell 10 - Connections (part 1)

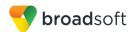

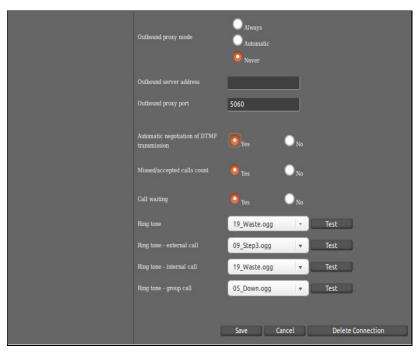

Figure 4 Gigaset Maxwell 10 - Connections (part 2)

## 4.2.3 Configure Service Settings

#### 4.2.3.1 Voice Mail

This section provides configuration instructions to configure Voice Mail and Message Waiting Indicator (MWI) notification with BroadWorks.

Voice Mail settings can be configured from the configuration file *profile.xml*.

| Step   | Command                                                                                                    | Description                                                                                                    |
|--------|----------------------------------------------------------------------------------------------------|----------------------------------------------------------------------------------------------------|
| Step 1 | <pre>Set the Voice Mail number <s_voip_net_am_number_(n) class="string" value=""></s_voip_net_am_number_(n)></pre> | Maximum 32 phone digits (0-9,*,#,R,P).  Note that the Voice Mail account must not be empty if the Voice Mail is enabled.  N= [2-12] |
| Step 2 | Enable or disable Voice Mail <b_voip_net_am_enabled_(n) class="boolean" value=""></b_voip_net_am_enabled_(n)>      | Values: 0: No (default) 1: Yes                                                                                                    |

The Voice Mail configuration can be also configured from device web interface  $Settings \rightarrow Telephony \rightarrow Voicemail Services$  screen.

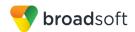

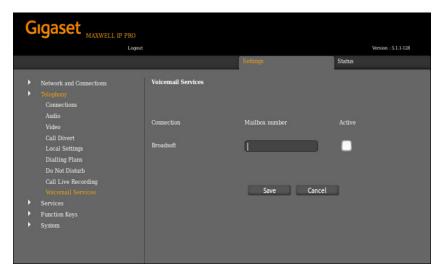

Figure 5 Gigaset Maxwell 10 - Voicemail Services

## 4.2.3.2 Device Language, Country Settings

This section provides configuration instructions to configure a device to be used in the different countries.

# 4.2.3.2.1 Web Interface Language

Web interface language settings can be configured from the configuration file *profile.xml*.

| Step   | Command                                                                                        | Description                                                                                                    |
|--------|------------------------------------------------------------------------------------------------|----------------------------------------------------------------------------------------------------|
| Step 1 | Set the web interface menu language <i_web_language class="integer" value=""></i_web_language> | Values: 1: German (default) 2: English 3: Spanishl 4: Italian 5: Dutch 6: French 7: Danish 8: Polish 9: Swedish 10: Turkish |

Web interface language settings can be also set from the device web interface. It can be set right after the device web interface address is entered from a browser.

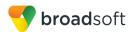

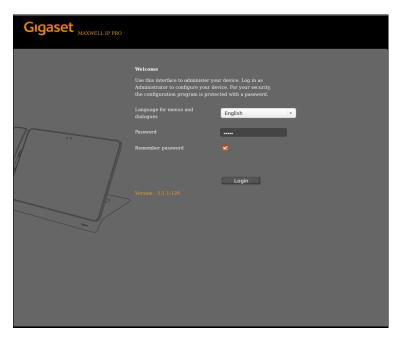

Figure 6 Gigaset Maxwell 10 – Languages for Menus and Dialogues

# 4.2.3.2.2 Local Settings for Telephony Service

Local settings can be configured from the configuration file *profile.xml*.

| Step   | Command                                                                           | Description                                                                                                    |
|--------|-----------------------------------------------------------------------------------|----------------------------------------------------------------------------------------------------|
| Step 1 | <pre>Set country <i_area_country class="integer" value=""></i_area_country></pre> | Values: 0:Albania 1: Argentina 2: Australia 3: Austria 4: Bahrain 5: Belarus 6: Belgium 7: Bolivia 8: Bosnia and Herzegovina 9: Brazil 10: Bulgaria 11: Canada 12: Chile 13: China 14: Colombia 15: Costa Rica 16: Croatia 17: Cyprus 18: Czech Republic 19: Denmark 20: Ecuador 21: Egypt 22: Estonia 23: Finland 24: France 25: Germany 26: Greece 27: Hong Kong 28: Hungary 29: Iceland 30: India 31: Indonesia 32: Ireland |

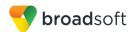

| Step   | Command                                                                                          | Description                                                                                                    |
|--------|--------------------------------------------------------------------------------------------------|----------------------------------------------------------------------------------------------------|
|        |                                                                                                  | 33: Israel 34: Italy 35: Japan 36: Jordan 37: Korea, Republic of 38: Kuwait 39: Latvia 40: Lebanon 41: Liechtenstein 42: Lithuania 43: Luxembourg 44: Macedonia 45: Malaysia 46: Mexico 47: Morocco 48: Netherlands 49: New Zealand 50: Norway 51: Pakistan 52: Panama 53: Paraguay 54: Peru 55: Philippines 56: Poland 57: Portugal 58: Puerto Rico 59: Romania 60: Russia 61: Saudi Arabia 62: Serbia 63: Singapore 64: Slovakia 65: Slovenia 66: South Africa 67: Spain 68: Sweden 69: Switzerland 70: Taiwan 71: Thailand 72: Turkey 73: United Kingdom 75: United Kingdom 75: United States of America 76: Uruguay 77: Venezuela 78: Vietnam 79: Namibia 80: Palestine 81: Montenegro 82: Other Country |
| Step 2 | Set the prefix for international calls <s area="" class="string" interl="" prex="" value=""></s> | Maximum 4 phone digits (0-9,*,#,R,P) default: 00                                                                                                    |
| Step 3 | Set the Country Code <s_area_interl_area class="string" value=""></s_area_interl_area>           | Maximum 4 phone digits (0-9,*,#,R,P) default: 49                                                                                                    |
| Step 4 | Set the local prefix <s area="" class="string" local="" prex="" value=""></s>                    | Maximum 4 phone digits (0-9,*,#,R,P) default: 0                                                                                                    |
| Step 5 | Set the Area Code <s_area_local_area class="string" value=""></s_area_local_area>                | Maximum 8 phone digits (0-9,*,#,R,P)                                                                                                    |

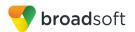

| Step   | Command                                                                             | Description                                                                                                    |
|--------|-------------------------------------------------------------------------------------|----------------------------------------------------------------------------------------------------|
| Step 6 | <pre>Set tone scheme <i_tone_scheme class="integer" value=""></i_tone_scheme></pre> | Values:  2 Austria  3 Canada  4 Czech Republic  5 Denmark  6 Egypt  7 Finland  8 France  9 Germany (default)  10 Greece  11 Netherlands  12 Poland  13 Portugal  14 Romania  15 RSA - South Africa  16 Russian Federation  17 Saudi Arabia  18 Slovakia  19 Spain  20 Sweden  21 Switzerland  22 United Arab Emirates  23 United Kingdom of Great Britain  24 USA |

The local setting can be also configured from device web interface  $Settings \rightarrow Local$  Settings screen.

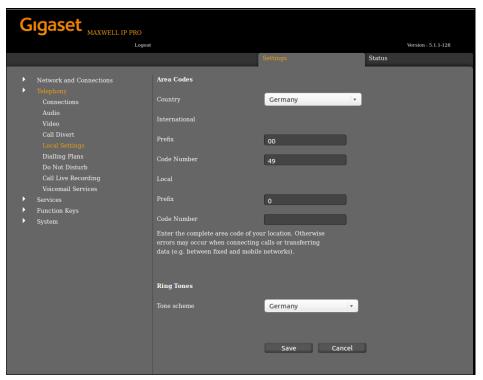

Figure 7 Gigaset Maxwell 10 – Local Settings

# 4.3 Redundancy Support

This section identifies the device-specific redundancy related parameters. The Gigaset Maxwell 10 uses the DNS SRV according to *RFC 3263* to locate SIP servers in case of redundancy.

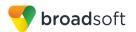

The redundancy can be configured from the configuration file *profile.xml*.

| Step   | Command                                                                                                    | Description                                                                                                    |
|--------|----------------------------------------------------------------------------------------------------|----------------------------------------------------------------------------------------------------|
| Step 1 | Remove Proxy Server port <i class="integer" n="" port="" server="" sip="" value='""'></i>                    | To use DNS SRV query for Proxy Server addresses, remove the proxy server port settings by configuring an empty field.        |
| Step 2 | Remove Registration Server port <i_sip_registrar_port_n class="integer" value='""'></i_sip_registrar_port_n> | To use DNS SRV query for Registration Server addresses, remove the proxy server port settings by configuring an empty field. |
| Step 3 | Remove Outbound Proxy port <i class="integer" n="" outbound="" port="" proxy="" value='""'></i>              | To use DNS SRV query for Outbound Proxy addresses, remove the proxy server port settings by configuring an empty field.      |

## 4.4 SIP Advanced Feature Configuration

This section provides configuration instructions for advanced SIP features supported by the phone including but not limited to Shared Call Appearance, Busy Lamp Field, Feature Key Synchronization, Call Center, Emergency Call, Advice of Charge, Call Recording, and Security Classification.

#### 4.4.1 Shared Call Appearance Configuration

Currently this feature is not supported by Gigaset Maxwell 10.

#### 4.4.2 Busy Lamp Field Configuration

The Busy Lamp Field implementation provides an attendant console function. Configuration of the phone to enable Busy Lamp Field from configuration file *profile.xml* is described in the following table.

| Step   | Command                                                                                                    | Description                                                                                                    |
|--------|----------------------------------------------------------------------------------------------------|----------------------------------------------------------------------------------------------------|
| Step 1 | Set BLF function key <i (n)="" class="integer" function="" key="" type="" value=""></i> Example: <i (n)="" class="integer" function="" key="" type="" value="3"></i>                                                                                           | Values: 0: default init (NULL) entry (end of list) 1: Park + Orbit 2: SpeedDial 3: BLF (this should be chosen) 4: Call Divert 5: DTMF 6: None (entry within the list with no function assigned) |
| Step 2 | <pre>Select VoIP account for BLF <i_function_key_connection_key_(n "="" )="" class="integer" value=""></i_function_key_connection_key_(n>  Example: <i_function_key_connection_key_(n )="" class="integer" value="0"></i_function_key_connection_key_(n></pre> | Values: 0: Connection 1 1: Connection 2 11: Connection 12                                                                                                    |

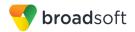

| Step   | Command                                                                                                    | Description                                                                                      |
|--------|----------------------------------------------------------------------------------------------------|--------------------------------------------------------------------------------------------------|
| Step 3 | <pre>Set BLF username <s_function_key_num_(n) class="string" value=""></s_function_key_num_(n)>  Example: <s_function_key_num_(n) class="string" value="blf1@as.iop1.broadworks. net"></s_function_key_num_(n)></pre> | This field has maximum 63 characters. It must match the user' BroadWorks BLF list configuration. |
| Step 4 | Set the BLF softkey name <s_function_key_name class="string" value=""></s_function_key_name> Example: <s class="string" function="" key="" name="" value="Sales"></s>                                                 | This field assigns a name for BLF softkey (that is, "Sales").  Maximum 64 characters.            |
| Step 5 | Set the Call Pick-up code <s_directed_pickup_code (n)="" class="string" value=""></s_directed_pickup_code> Example: <s_directed_pickup_code (n)="" class="string" value="*97"></s_directed_pickup_code>               | Maximum 4 characters: 0, 1~9, * and # (default = **)                                             |

The Busy Lamp Field setting can be also configured from device web interface  $\rightarrow$  Settings  $\rightarrow$  Function Keys screen.

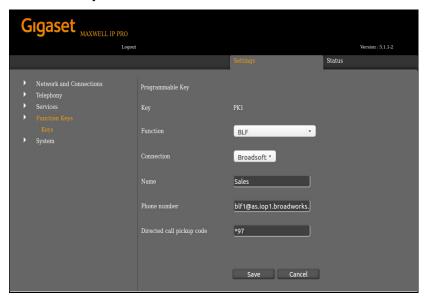

Figure 8 Gigaset Maxwell 10 – Function Keys

# 4.4.3 Feature Key Synchronization Configuration

Currently this feature is not supported by Gigaset Maxwell 10.

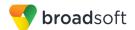

## 4.4.4 Call Center Feature Configuration

Currently this feature is not supported by Gigaset Maxwell 10.

# 4.4.5 Call Recording Feature Configuration

Currently this feature is not supported by Gigaset Maxwell 10.

# 4.4.6 Security Classification Feature Configuration

Currently this feature is not supported by Gigaset Maxwell 10.

## 4.4.7 Emergency Call Configuration

Currently this feature is not supported by Gigaset Maxwell 10.

## 4.4.8 Advice of Charge Configuration

Currently this feature is not supported by Gigaset Maxwell 10.

# 4.4.9 Conference Event Configuration

Currently this feature is not supported by Gigaset Maxwell 10.

# 4.5 Xtended Services Interface (Xsi) Feature Configuration

Currently this feature is not supported by Gigaset Maxwell 10.

#### 4.6 Instant Message and Presence Configuration

Currently this feature is not supported by Gigaset Maxwell 10.

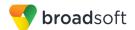

# 5 Device Management

The BroadWorks Device Management feature provides the capability to automate generation of device configuration files to support mass deployment of devices. This section identifies the Device Management capabilities supported by the Gigaset Maxwell 10 and the configuration steps required. For Device Management configuration details not covered here, see the *BroadWorks Device Management Configuration Guide* [2] and the *BroadWorks CPE Kit Usage Guide* [8].

## 5.1 Device Management Capabilities Supported

The Gigaset Maxwell 10 has completed Device Management interoperability testing with BroadWorks using the *BroadWorks Device Management Interoperability Test Plan* [7]. The results are summarized in the following table.

The BroadWorks test plan is composed of packages, each covering distinct interoperability areas. Each package is composed of one or more test items, which in turn, are composed of one or more test cases. The test plan exercises the Device Management interface between the device and BroadWorks with the intent to ensure interoperability.

The *Supported* column in the following table identifies the Gigaset Maxwell 10 's support for each of the items covered in the test plan packages, with the following designations:

- Yes Test item is supported
- No Test item is not supported
- NA Test item is not applicable
- NT Test item was not tested

Caveats and clarifications are identified in the Comments column.

**NOTE**: *DUT* in the following table refers to the *Device Under Test*, which in this case is the Gigaset Maxwell 10.

| BroadWorks Device Management Interoperability Test Plan Support Table |                                                                     |           |          |
|-----------------------------------------------------------------------|---------------------------------------------------------------------|-----------|----------|
| Test Plan Package                                                     | Test Plan Package Items                                             | Supported | Comments |
| HTTP File<br>Download                                                 | HTTP Download Using XSP IP Address                                  | Yes       |          |
|                                                                       | HTTP Download Using XSP FQDN                                        | Yes       |          |
|                                                                       | HTTP Download Using XSP Cluster FQDN                                | Yes       |          |
|                                                                       | HTTP Download With Double Slash                                     | Yes       |          |
| HTTPS File<br>Download                                                | HTTPS Download Using XSP IP Address                                 | Yes       |          |
|                                                                       | HTTPS Download Using XSP FQDN                                       | Yes       |          |
|                                                                       | HTTPS Download Using XSP Cluster FQDN                               | Yes       |          |
| HTTPS File<br>Download with<br>Client<br>Authentication               | HTTPS Download with Client<br>Authentication Using XSP FQDN         | No        |          |
|                                                                       | HTTPS Download with Client<br>Authentication Using XSP Cluster FQDN | No        |          |

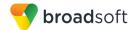

| BroadWorks Device        | Management Interoperability Test Plan Su | oport Table |          |
|--------------------------|------------------------------------------|-------------|----------|
| Test Plan Package        | Test Plan Package Items                  | Supported   | Comments |
| Time Zone<br>Mapping     | Inspect Time Zone Setting                | Yes         |          |
| Language<br>Mapping      | Inspect Language Setting                 | Yes         |          |
| File Inspection          | Inspect System Config File               | No          |          |
|                          | Inspect Device-Specific Config File      | Yes         |          |
|                          | Inspect Other Config Files               | No          |          |
|                          | Inspect Static Files                     | No          |          |
| Device Inspection        | Inspect SIP Settings                     | Yes         |          |
|                          | Inspect Line Settings                    | Yes         |          |
|                          | Inspect Service Settings                 | No          |          |
| HTTP File Upload         | HTTP Upload Using XSP IP Address         | No          |          |
|                          | HTTP Upload Using XSP FQDN               | No          |          |
|                          | HTTP Upload Using XSP Cluster FQDN       | No          |          |
| Call Processing          | Register with Authentication             | Yes         |          |
| Sanity Tests             | Call Origination                         | Yes         |          |
|                          | Call Termination                         | Yes         |          |
|                          | Remote Restart                           | No          |          |
|                          | Shared Line Origination                  | No          |          |
|                          | Shared Line Termination                  | No          |          |
|                          | Shared Line Status                       | No          |          |
|                          | Busy Lamp Field                          | Yes         |          |
|                          | Network-Based Conference                 | No          |          |
| Flexible Seating         | Association via Voice Portal             | No          |          |
|                          | Association via Phone                    | No          |          |
| No Touch<br>Provisioning | Provision via DHCP Options Field         | No          |          |
|                          | No Touch Provision via DM redirect       | No          |          |
|                          | No Touch Provision via Vendor redirect   | Yes         |          |

# 5.2 Device Management Configuration

This section identifies the steps required to enable the Gigaset Maxwell 10 for device management. For Device Management configuration details not covered here, see the *BroadWorks Device Management Configuration Guide* [2] and the *BroadWorks CPE Kit Usage Guide* [8].

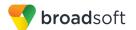

## 5.2.1 Configure BroadWorks Tags

The template files in Device Management use tags to represent the data stored on BroadWorks. When a configuration changes for a user, Device Management parses the template files and replaces the Device Management tags with the associated data stored on BroadWorks. There are default tags defined in the Device Management software and there are custom tags that the service provider can create and define via the web portal for use by Device Management. There are two types of custom tags that can be defined: system-default tags that are common to all devices on the system and device type-specific tags that are common to Gigaset device models only.

The Gigaset Maxwell 10 makes use of custom tags which can be configured by a BroadWorks administrator as either system default or device type-specific tags. This section identifies the required tags.

#### 5.2.1.1 Create System Default Tags

Browse to System  $\rightarrow$  Resources  $\rightarrow$  Device Management Tag Sets and select the System Default tag set. The Gigaset configuration templates make use of the tags in the following table. Add the tags if they do not already exist.

| Tag Name      | Valid Settings  | Description                                                                                                    |
|---------------|-----------------|----------------------------------------------------------------------------------------------------|
| %SBC_ADDRESS% | IP address/FQDN | SBC SIP address.                                                                                                    |
| %SBC_PORT%    | Port            | SBC SIP port. The port should<br>be set if the defined session<br>border controller (SBC) address<br>is an IP address. If the SBC<br>address is an FQDN, then the<br>SBC port should not be set. |

#### **Example System Default Tag Settings**

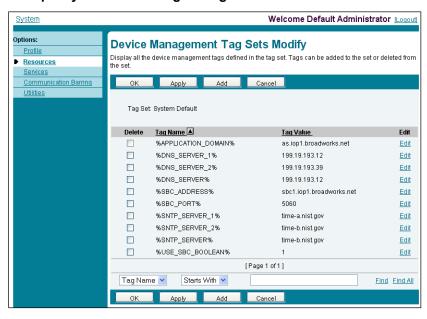

Figure 9 System Default Tag Settings

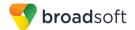

## 5.2.1.2 Create Device Type-specific Tags

Browse to *System*  $\rightarrow$  *Resources*  $\rightarrow$  *Device Management Tag Sets* and then click **Add** to add a new tag set. Configure the tag set name using the device name appended by *Tags*: *Gigaset\_Maxwell10\_Tags*. Add the device type specific tags in the following table to the device tag set. If the tag set already exists, make sure the following tags are defined.

| Tag Name          | Valid Settings | Description                                                    |
|-------------------|----------------|----------------------------------------------------------------|
| %ACCESS_PROTOCOL% | http or https  | The protocol used by device to download DM configuration file. |

### **Example Device Type-specific Tag Settings**

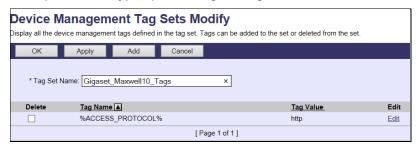

Figure 10 Device Type-specific Tag Settings

### 5.2.2 Configure BroadWorks Device Profile Type

The device profile type is a system-level structure that defines how the device interfaces with BroadWorks. It also identifies the default configuration files and other files, such as firmware, which are required for the device to operate correctly. The device profile type is created by the system administrator. Group administrators use the device profile type to create a device profile. The device profile is an instance of the device profile type that is associated with a physical device.

There are two BroadWorks device profile configuration methods described: import and manual. The import method takes a DTAF as input and builds the BroadWorks device profile type(s) automatically. The manual method takes the administrator through the steps to manually add and configure the device profile type(s).

The import method should be used if all of the following prerequisites are met:

- The BroadWorks Release is 17.0 or later.
- The device profile type(s) being imported do not already exist on the system. (If either a previous import or manual configuration was done, then the import fails.)
- There is a DTAF file available for import with a BroadWorks release level that is the same as or prior to the release to which it is being imported. If the DTAF file is at a release level later than the release being imported to, then the import can fail.

Otherwise, use the manual method.

For more detailed instructions, refer to the *BroadWorks CPE Kit Usage Guide* [8] and the *BroadWorks Device Management Configuration Guide* [2].

### 5.2.2.1 Configuration Method 1: Import

This section identifies the steps necessary to make use of the Device Management import feature to configure BroadWorks to add the Gigaset Maxwell 10 as a Device Management-enabled device type. Also, see the *BroadWorks CPE Kit Usage Guide* [8].

BROADSOFT PARTNER CONFIGURATION GUIDE – GIGASET MAXWELL 10 ©2017 BROADSOFT INC.

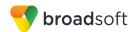

Download the Gigaset Maxwell 10 CPE kit from BroadSoft Xchange at <a href="xchange.broadsoft.com">xchange.broadsoft.com</a>. Extract the DTAF file(s) from the CPE kit. These are the import files. Repeat the following steps for each model you wish to import.

- 1) Log in to BroadWorks as an administrator.
- Browse to System → Resources → Identity/Device Profile Types and then click Import.
- Select Browse to find the extracted DTAF file for the model and then click OK to start the import.

After the import finishes, complete the following post-import configuration steps:

- 4) Browse to System → Resources → Identity/Device Profile Types.
- 5) Perform a search to find the imported Gigaset device profile type, Gigaset\_Maxwell\_10.
- 6) Browse to the *Profile* page and change the Device Management Device Access FQDN to your Xtended Services Platform (XSP) or XSP cluster address.

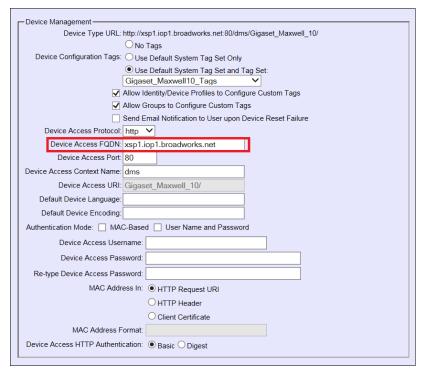

Figure 11 Device Access FQDN

- Click the Files and Authentication link and then select the option to rebuild all the system files.
- 8) After importing the DTAFs, restart the Application Server to load the *TimeZoneAlias* files *TimeZoneAliasLabels\_Gigaset\_Maxwell-10.properties*.

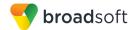

### 5.2.2.2 Configuration Method 2: Manual

This section identifies the basic steps necessary for an administrator to manually configure BroadWorks to add the Gigaset Maxwell 10 as a Device Management-enabled device type. This method should not be used except in special cases as described in the opening to section 5.2.2 Configure BroadWorks Device Profile Type.

For more detailed instruction on manual configuration, refer to the *BroadWorks CPE Kit Usage Guide* [8] and the *BroadWorks Device Management Configuration Guide* [2].

The steps in this section can also be followed to update previously imported or configured device profile type with new configuration file.

# 5.2.2.2.1 Create or Modify Device Profile Type

This section identifies the BroadWorks device profile type settings relevant to Device Management for the Gigaset Maxwell 10.

Browse to  $System \rightarrow Resources \rightarrow Identity/Device Profile Types$  and perform a search to find the Gigaset device profile type(s) created in section 3.1 BroadWorks Device Profile Type Configuration or add the device profile type for each model using the settings from section 3.1 BroadWorks Device Profile Type Configuration if they do not exist.

Configure the device profile type *Signaling Address Type*, *Standard* and *Advanced* options settings to match the settings in section 3.1 *BroadWorks Device Profile Type Configuration*.

Configure the device profile type *Device Management* options as shown in section 5.2.2.1 Configuration Method 1: Import.

The following subsections identify the required settings specific to Device Management.

#### 5.2.2.2.2 Define Device Profile Type Files

This section describes the BroadWorks Device Management configuration necessary to identify the configuration file that the Gigaset Maxwell 10 downloads.

Configuration file template used by the Maxwell 10 must be uploaded to BroadWorks. Download the Gigaset Maxwell 10 CPE kit from BroadSoft Xchange at <a href="xchange.broadsoft.com">xchange.broadsoft.com</a>. Extract the configuration files from the *Configuration Files* folder of CPE kit.

The following table identifies the Gigaset configuration files distributed with the 2.4.9 CPE kit

| File Name                                                 | CPE Kit Template File Name                            | File Type       | Description                                                                                                    |
|-----------------------------------------------------------|-------------------------------------------------------|-----------------|----------------------------------------------------------------------------------------------------|
| Examples                                                  |                                                       |                 |                                                                                                    |
| BWMACADDRESS<br>.xmo                                      | %BWMACADDRESS%.xml.t<br>emplate                       | Device-specific | This file contains all the configuration that the device needs to load.                                                                   |
| TimeZoneAliasLab<br>els_Gigaset_Maxw<br>ell-10.properties | TimeZoneAliasLabels_Gigase<br>t_Maxwell-10.properties | Time Zone Alias | The time zone alias file is a BroadWorks Device Management file used to map time zone identifiers between BroadWorks and Gigaset devices. |

Browse to  $System \rightarrow Resources \rightarrow Identity/Device Profile Types \rightarrow Files and Authentication to add the file as described in the following subsections.$ 

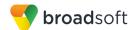

#### 5.2.2.2.2.1 BWMACADDRESS.xml

Add the *BWMACADDRESS.xml* file to the device profile type with the settings shown in *Figure 12*.

After creating the device profile type file, upload *BWMACADDRESS.xml*, which is extracted from the CPE kit obtained from Gigaset. Use the **Browse** button on the file definition screen. Be sure to click **Apply** after uploading the file.

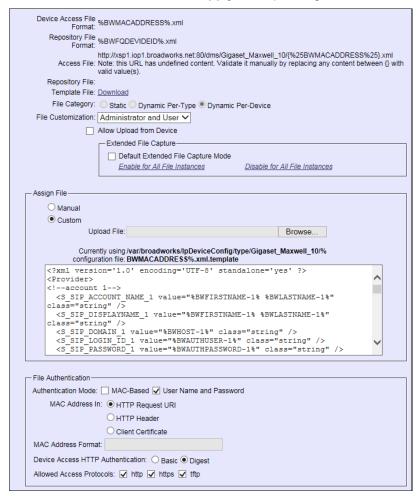

Figure 12 BWMACADDRESS.xml File Settings

### 5.2.2.2.3 Time Zone Mapping

The CPE kit contains a time zone properties file for each device model. This file maps the BroadWorks user's time zone settings to the device's time zone settings.

This time zone mapping file *TimeZoneAliasLabels\_Gigaset\_Maxwell-10.properties* must be added to the */usr/local/broadworks/bw\_base/conf/dms* directory on the Application Server.

You must restart the Application Server for the *TimeZoneAlias* files to be picked up by the system.

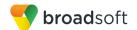

### 5.2.2.2.4 Language Mapping

To enable Device Management control of the phone language for languages other than English, the languages defined on the BroadWorks Application Server must be mapped to the device profile type *Gigaset\_Maxwell\_10* definitions.

To perform the mapping, select the device profile type and from there select the *Languages* link. The defined BroadWorks languages will be listed in a table. If languages other than English do not appear, they have not yet been defined on the BroadWorks Application Server.

The supported languages and required mapping are:

| BroadWorks Language Identifier | Maxwell 10 Language Mapping |
|--------------------------------|-----------------------------|
| English (US)                   | 1                           |
| English (BR)                   | 1                           |
| French                         | 5                           |
| German                         | 0                           |
| Spanish (CALA)                 | 2                           |
| Spanish (Spain)                | 2                           |
| Swedish                        | 8                           |

The language applied to an individual phone is determined by the language defined for the user on the *BroadWorks User's Profile* page (see *Figure 13*).

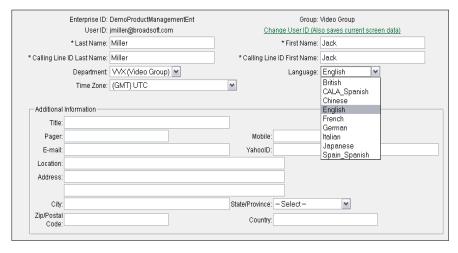

Figure 13 BroadWorks User Language Definition

#### 5.2.3 Create Device Profile Instance

The previous sections defined the device profile type such that the system is ready to mass deploy device profiles. A device profile is an instance of the device profile type and defines the BroadWorks interface to an individual Gigaset device.

Browse to the BroadWorks *<group>*  $\rightarrow$  *Resources*  $\rightarrow$  *Identity/Device Profiles* page and then select **Add** to add a new Gigaset Maxwell 10 device profile. Configure the device profile as shown in the *Figure 14* example.

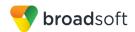

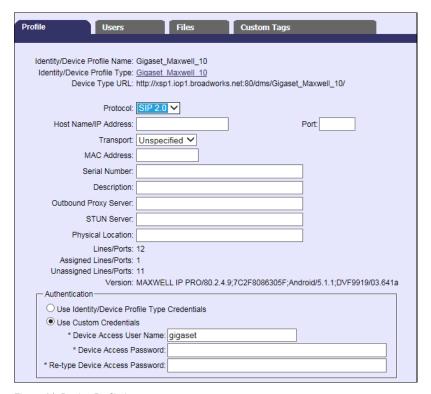

Figure 14 Device Profile Instance

#### 5.2.4 Configure BroadWorks User

Configure the user with the desired BroadWorks configuration and services. Any services that require a specific configuration on the device are managed via Device Management and are defined in the device configuration files, if the template files are created with the correct Device Management tags.

The device profile created in the previous section must be assigned to the BroadWorks user. Assigning the device profile to the user automatically causes the Device Management feature to generate the device configuration files for this user's device.

To assign the device profile to the user, browse to the BroadWorks <use>user> → Addresses.

### 5.2.5 Customize Tags

This section identifies custom tags used by the Maxwell 10 that may need to be customized at the group or device profile. Customizing a tag at the group level overrides the setting on the device profile type for the device profiles created within the group. Customizing a tag at the device profile level overrides the setting at the device profile type and/or group level for the individual device profile.

## 5.2.5.1 SBC Address Customization for Edge Device

In many deployments, an edge device, such as an enterprise SBC or application layer gateway, is deployed on the enterprise edge. The edge device's SIP server or outbound proxy setting is configured with the service provider's SBC IP address or FQDN. If there is no edge device, the customization below does not apply.

To integrate the edge device with Device Management, the SBC address tag (%SBC\_ADDRESS%) defined in section 5.2.1.1 Create System Default Tags must be overridden at the group level with the LAN address of the edge device. To do so, perform that following steps.

BROADSOFT PARTNER CONFIGURATION GUIDE – GIGASET MAXWELL 10 ©2017 BROADSOFT INC.

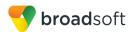

- At the Group → Utilities → Configure Device page, select the Gigaset device profile (for example, <partner-model>).
- 2) Click on the Custom Tags tab.
- 3) Click Add.
- 4) For the tag, enter "SBC\_ADDRESS".
- 5) For the value, enter the edge device LAN IP address.
- 6) To save the tag data, click **OK**.

Repeat these steps for each Gigaset model provisioned in the group.

## 5.2.6 Configure Gigaset Maxwell 10

This section describes the steps necessary to manually configure the Gigaset Maxwell 10 to integrate with BroadWorks Device Management.

Log in to the web user interface (UI) for the device. The default password is "admin".
 There is no default username for the web login.

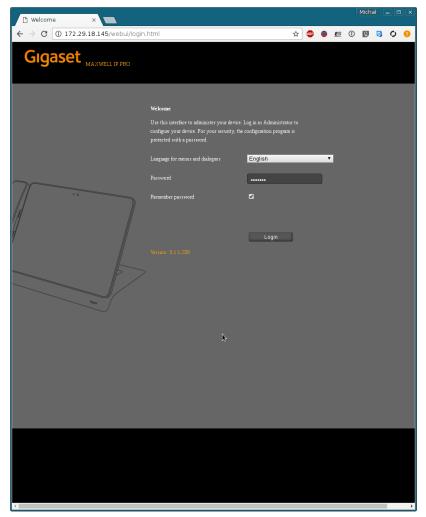

Figure 15 Web Login

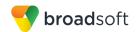

2) Go to *Network and Connections* → *Phone System* screen, and select *Broadsoft* from *Connected with phone system* list.

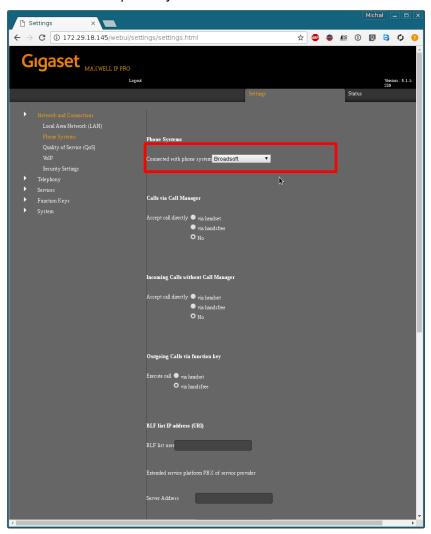

Figure 16 Phone System Screen

3) Go to System → Security screen, type the HTTP digest username and password. The username and password must match the BroadWorks Device Access username and password configured in section 5.2.3 Create Device Profile Instance.

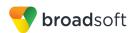

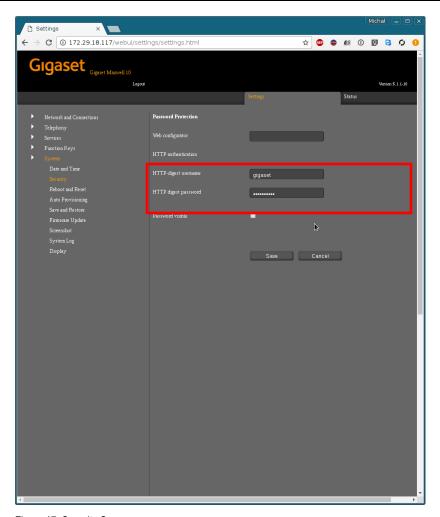

Figure 17 Security Screen

4) Go to System → Auto Provisioning screen, input BroadSoft Device Management provisioning .xml file URL for Maxwell 10 at Start auto provisioning field, for example, http://xsp1.iop1.broadworks.net:80/dms/Gigaset\_Maxwell\_10/%BWMACADDRESS.x ml. Press Save and Start, and the auto provisioning starts. From this point, rebooting the device also triggers provisioning.

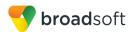

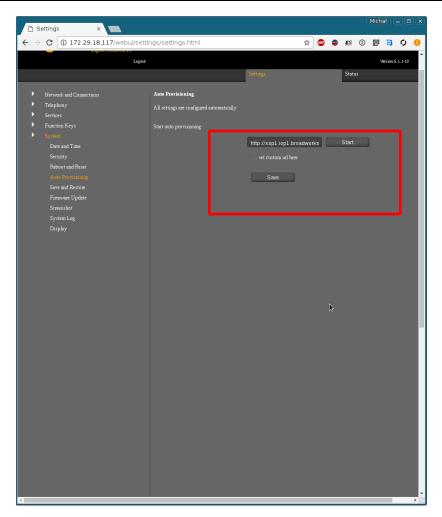

Figure 18 Auto Provision Screen

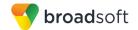

# Appendix A: Reference Maxwell 10 Configuration File

The following is a reference configuration for the Maxwell 10 configured for use with BroadWorks.

Device-specific File: profile.xml

**NOTE**: This is an example file and it should be used for reference only.

```
# SIP Device-specific Configuration File
<?xml version="1.0" encoding="ISO-8859-1"?>
<ProviderFrame xmlns:xsi="http://www.w3.org/2001/XMLSchema-instance"</pre>
xsi:noNamespaceSchemaLocation="profile.xsd">
<Provider>
<MAC ADDRESS value="filled out by the ap script"/>
<PROFILE NAME class="string" value="Broadsoft"/>
<S AREA LOCAL PREX class="string" value="0"/>
<I AREA COUNTRY class="integer" value="25"/>
<I CALL RECORD class="integer" value="2"/>
<B RANDOM PORT class="boolean" value="0"/>
<S DIRECTED PICKUP CODE 1 class="string" value="*97"/>
<I_NAT_REFRESH_TIME_1 class="integer" value="20"/>
<S VIDEO RESOLUTION EXTERNAL class="integer" value="0"/>
<S SIP PASSWORD 1 class="string" value="abcd1234"/>
<S AREA INTERL AREA class="string" value="49"/>
<I SIP TRANSPORT class="integer" value="0"/>
<S SIP ACCOUNT NAME 1 class="string" value="Broadsoft"/>
<I SIP PORT class="integer" value="5060"/>
<I TONE SCHEME class="integer" value="9"/>
<I VOICE QUALITY 1 class="integer" value="0"/>
<B AUTO SYNC TIME class="boolean" value="1"/>
<I RTP PACKET SIZE 1 class="integer" value="2"/>
<S AREA INTERL PREX class="string" value="00"/>
<B ACCEPT NON SRTP class="boolean" value="1"/>
<B SIP USE STUN 1 class="boolean" value="0"/>
<B_CALL_WAITING_1 class="boolean" value="1"/>
<I FUNCTION KEY CONNECTION KEY 1 class="integer" value="0"/>
<I RE REGISTRATION TIMER 1 class="integer" value="180"/>
<S VIDEO RESOLUTION class="integer" value="0"/>
<S SIP USER ID 1 class="string" value="2417779999"/>
<I PHONE SYSTEM class="integer" value="2"/>
<I SIP PORT 1 class="integer" value="5060"/>
<I OUTBOUND PROXY MODE 1 class="integer" value="0"/>
<S SIP SERVER 1 class="string" value="as.iop1.broadworks.net"/>
<B SIP ACCOUNT IS ACTIVE class="boolean" value="1"/>
<B MISSED ACCEPTED COUNT 1 class="boolean" value="1"/>
<I SIP SERVER PORT 1 class="integer" value="5060"/>
<S SIP REGISTRAR 1 class="string" value="as.iop1.broadworks.net"/>
<S SIP DISPLAYNAME 1 class="string" value="Reception"/>
<I FUNCTION KEY TYPE 1 class="integer" value="5"/>
<S SIP PREFERRED VIDEOCODER 1 class="string" value="0,1,2"/>
<I RTP PORT class="integer" value="49153"/>
<B VOIP NET AM ENABLED 1 class="boolean" value="1"/>
<B HTTP PROXY ACTIVATE class="boolean" value="0"/>
<I DEFAULT ACCOUNT class="integer" value="0"/>
<S TIME NTP SERVER class="string" value="ntp.org"/>
<S_VOIP_NET_AM_NUMBER_1 class="string" value="9999"/>
<I RINGER MELODIES class="integer" value="19"/>
<S FUNCTION KEY NUM 1 class="string" value="1234"/>
```

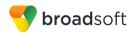

```
<S SIP LOGIN ID 1 class="string" value="2417779999"/>
<B DAYLIGHT SAVING class="boolean" value="1"/>
<S SIP DOMAIN 1 class="string" value="as.iop1.broadworks.net"/>
<B SRTP class="boolean" value="0"/>
<B REMOTE MANAGEMENT class="boolean" value="0"/>
<B ICE class="boolean" value="0"/>
<I_TIME_ZONE class="integer" value="13"/>
<S_VOIP_PROVIDER_1 class="string" value="Broadsoft"/>
<I RINGER MELODIES GC class="integer" value="5"/>
<B AUTOMATIC DTMF 1 class="boolean" value="1"/>
<I RINGER MELODIES IC class="integer" value="19"/>
<I_RTP_PORT_1 class="integer" value="49500"/>
<I RINGER MELODIES EC class="integer" value="9"/>
<I SIP REGISTRAR PORT 1 class="integer" value="5060"/>
</Provider>
</ProviderFrame>
```

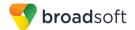

## References

- [1] Gigaset Communications GmbH. 2014. *Maxwell 10 Administration, A31008-N4001-R102-1-7620.* Available from Gigaset at wiki.gigasetpro.com.
- [2] BroadSoft, Inc. 2017. BroadWorks Device Management Configuration Guide, Release 22.0. Available from BroadSoft at xchange.broadsoft.com.
- [3] BroadSoft, Inc. 2016. *BroadWorks Redundancy Guide, Release 22.0.* Available from BroadSoft at xchange.broadsoft.com.
- [4] BroadSoft, Inc. 2016. *BroadWorks SIP Access Interface Interworking Guide, Release 22.0.* Available from BroadSoft at xchange.broadsoft.com.
- [5] BroadSoft, Inc. 2017. *BroadWorks SIP Phone Interoperability Test Plan, Release* 22.0. Available from BroadSoft at xchange.broadsoft.com.
- [6] BroadSoft, Inc. 2017. *BroadWorks SIP Phone Functional Test Plan, Release 22.0.* Available from BroadSoft at xchange.broadsoft.com.
- [7] BroadSoft, Inc. 2017. *BroadWorks Device Management Interoperability Test Plan*, *Release 22.0*. Available from BroadSoft at xchange.broadsoft.com.
- [8] BroadSoft, Inc. 2016. *BroadWorks CPE Kit Usage Guide*, *Release 22.0*. Available from BroadSoft at <a href="xchange.broadsoft.com">xchange.broadsoft.com</a>.